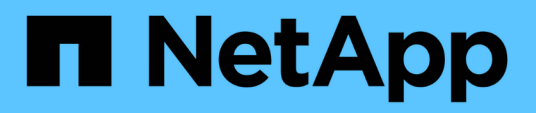

### **Installation d'une unité d'acquisition distante**

OnCommand Insight

NetApp April 01, 2024

This PDF was generated from https://docs.netapp.com/fr-fr/oncommand-insight/install-linux/validatingthe-rau-installation.html on April 01, 2024. Always check docs.netapp.com for the latest.

# **Sommaire**

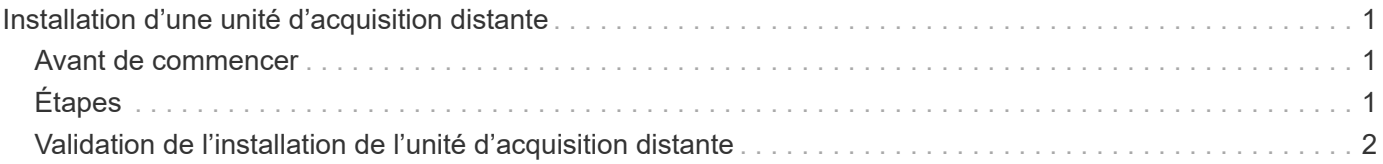

## <span id="page-2-0"></span>**Installation d'une unité d'acquisition distante**

Vous pouvez installer une ou plusieurs unités d'acquisition à distance (Raus) dans votre environnement OnCommand Insight. Les unités d'acquisition s'exécutent dans le réseau auquel accède (par le biais de modules appelés sources de données\_) et collectent des données à partir de différents périphériques du centre de données.

#### <span id="page-2-1"></span>**Avant de commencer**

Vous devez avoir terminé toutes les conditions préalables à l'installation.

Au moins un port doit être ouvert et disponible entre le serveur RAU et le serveur OnCommand Insight pour transmettre les informations de modification au serveur. Si vous n'êtes pas sûr de cela, validez-le en ouvrant un navigateur Web sur l'ordinateur RAU et en le dirigeant vers le serveur OnCommand Insight :

https://< OnCommand Insight Server hostname >:< acquisition\_port >

Le port d'acquisition par défaut est 443, mais il a peut-être été modifié lors de l'installation du serveur. Si la connexion réussit, une page de réponse OnCommand Insight s'affiche, indiquant un port ouvert et disponible entre le RAU et le serveur OnCommand Insight.

Pour les environnements utilisant la traduction d'adresses réseau ou la traduction d'adresses de port (NAT/PAT : c'est-à-dire toute traduction d'adresses IP), Insight prend uniquement en charge l'insertion d'une RAU entre NAT et le périphérique.

- Pris en charge : OnCommand Insight -> NAT -> RAU -> périphérique
- Non pris en charge : OnCommand Insight -> RAU -> NAT -> périphérique

## <span id="page-2-2"></span>**Étapes**

- 1. Connectez-vous au serveur RAU à l'aide d'un compte avec des privilèges sudo.
- 2. Accédez au répertoire du serveur où se trouvent les fichiers d'installation et saisissez la commande suivante :

unzip oci-rau-<version>-linux-x86\_64.zip

3. Vous pouvez afficher la syntaxe, les arguments de commande et l'utilisation des paramètres pour ociinstall.sh:

sudo ./oci-rau-<version>-linux-x86\_64/oci-install.sh --help

4. Exécutez le script d'installation :

```
sudo ./oci-rau-<version>-linux-x86_64/oci-install.sh
```
5. Lisez le contrat de licence, acceptez-le, puis suivez les invites.

Après avoir répondu à toutes les invites, l'installation commence et devrait prendre environ 10 minutes, selon les applications installées.

### <span id="page-3-0"></span>**Validation de l'installation de l'unité d'acquisition distante**

Pour valider l'installation correcte de l'unité d'acquisition distante, vous pouvez afficher l'état des unités d'acquisition distantes connectées à votre serveur.

#### **Étapes**

- 1. Dans la barre d'outils Insight, cliquez sur **Admin**.
- 2. Cliquez sur **unités d'acquisition**.
- 3. Vérifiez que la nouvelle unité d'acquisition à distance a été enregistrée correctement et qu'elle a un état connecté.

Si le statut n'est pas connecté, essayez de redémarrer le service. Connectez-vous au système de l'unité d'acquisition distante et exécutez la commande suivante :

oci-service.sh restart acquisition

S'il ne se connecte toujours pas, contactez le support technique.

#### **Informations sur le copyright**

Copyright © 2024 NetApp, Inc. Tous droits réservés. Imprimé aux États-Unis. Aucune partie de ce document protégé par copyright ne peut être reproduite sous quelque forme que ce soit ou selon quelque méthode que ce soit (graphique, électronique ou mécanique, notamment par photocopie, enregistrement ou stockage dans un système de récupération électronique) sans l'autorisation écrite préalable du détenteur du droit de copyright.

Les logiciels dérivés des éléments NetApp protégés par copyright sont soumis à la licence et à l'avis de nonresponsabilité suivants :

CE LOGICIEL EST FOURNI PAR NETAPP « EN L'ÉTAT » ET SANS GARANTIES EXPRESSES OU TACITES, Y COMPRIS LES GARANTIES TACITES DE QUALITÉ MARCHANDE ET D'ADÉQUATION À UN USAGE PARTICULIER, QUI SONT EXCLUES PAR LES PRÉSENTES. EN AUCUN CAS NETAPP NE SERA TENU POUR RESPONSABLE DE DOMMAGES DIRECTS, INDIRECTS, ACCESSOIRES, PARTICULIERS OU EXEMPLAIRES (Y COMPRIS L'ACHAT DE BIENS ET DE SERVICES DE SUBSTITUTION, LA PERTE DE JOUISSANCE, DE DONNÉES OU DE PROFITS, OU L'INTERRUPTION D'ACTIVITÉ), QUELLES QU'EN SOIENT LA CAUSE ET LA DOCTRINE DE RESPONSABILITÉ, QU'IL S'AGISSE DE RESPONSABILITÉ CONTRACTUELLE, STRICTE OU DÉLICTUELLE (Y COMPRIS LA NÉGLIGENCE OU AUTRE) DÉCOULANT DE L'UTILISATION DE CE LOGICIEL, MÊME SI LA SOCIÉTÉ A ÉTÉ INFORMÉE DE LA POSSIBILITÉ DE TELS DOMMAGES.

NetApp se réserve le droit de modifier les produits décrits dans le présent document à tout moment et sans préavis. NetApp décline toute responsabilité découlant de l'utilisation des produits décrits dans le présent document, sauf accord explicite écrit de NetApp. L'utilisation ou l'achat de ce produit ne concède pas de licence dans le cadre de droits de brevet, de droits de marque commerciale ou de tout autre droit de propriété intellectuelle de NetApp.

Le produit décrit dans ce manuel peut être protégé par un ou plusieurs brevets américains, étrangers ou par une demande en attente.

LÉGENDE DE RESTRICTION DES DROITS : L'utilisation, la duplication ou la divulgation par le gouvernement sont sujettes aux restrictions énoncées dans le sous-paragraphe (b)(3) de la clause Rights in Technical Data-Noncommercial Items du DFARS 252.227-7013 (février 2014) et du FAR 52.227-19 (décembre 2007).

Les données contenues dans les présentes se rapportent à un produit et/ou service commercial (tel que défini par la clause FAR 2.101). Il s'agit de données propriétaires de NetApp, Inc. Toutes les données techniques et tous les logiciels fournis par NetApp en vertu du présent Accord sont à caractère commercial et ont été exclusivement développés à l'aide de fonds privés. Le gouvernement des États-Unis dispose d'une licence limitée irrévocable, non exclusive, non cessible, non transférable et mondiale. Cette licence lui permet d'utiliser uniquement les données relatives au contrat du gouvernement des États-Unis d'après lequel les données lui ont été fournies ou celles qui sont nécessaires à son exécution. Sauf dispositions contraires énoncées dans les présentes, l'utilisation, la divulgation, la reproduction, la modification, l'exécution, l'affichage des données sont interdits sans avoir obtenu le consentement écrit préalable de NetApp, Inc. Les droits de licences du Département de la Défense du gouvernement des États-Unis se limitent aux droits identifiés par la clause 252.227-7015(b) du DFARS (février 2014).

#### **Informations sur les marques commerciales**

NETAPP, le logo NETAPP et les marques citées sur le site<http://www.netapp.com/TM>sont des marques déposées ou des marques commerciales de NetApp, Inc. Les autres noms de marques et de produits sont des marques commerciales de leurs propriétaires respectifs.